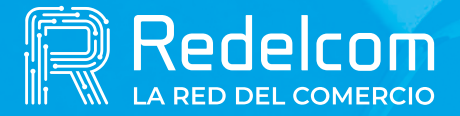

UNA EMPRESA DE

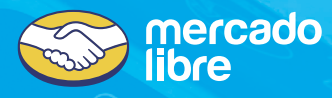

## **Manual RDCalc CÓMO HACER VENTA DE PRUEBA**

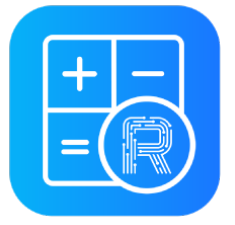

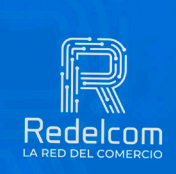

 $\Rightarrow$ 

**VISA** 

Redelrom

**SOLO PARA EQUIPOS ANDROID**

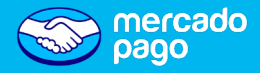

## **Para hacer una venta**<br>
Para hacer una venta

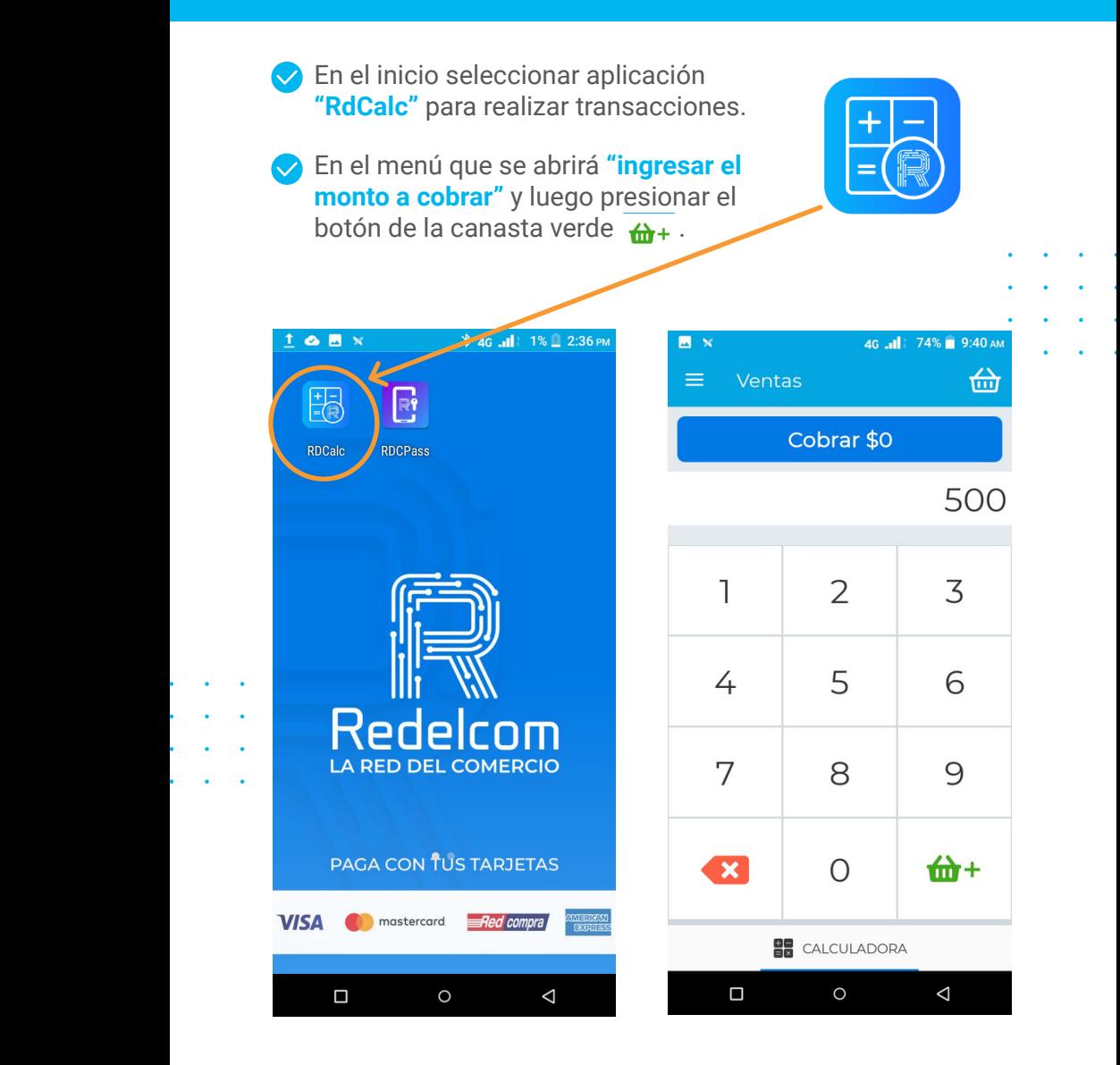

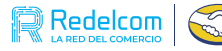

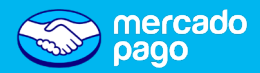

**Seleccionar** medio de pago.

• Si el pago es con tarjeta de débito o crédito se solicitará el **PIN del cliente**.

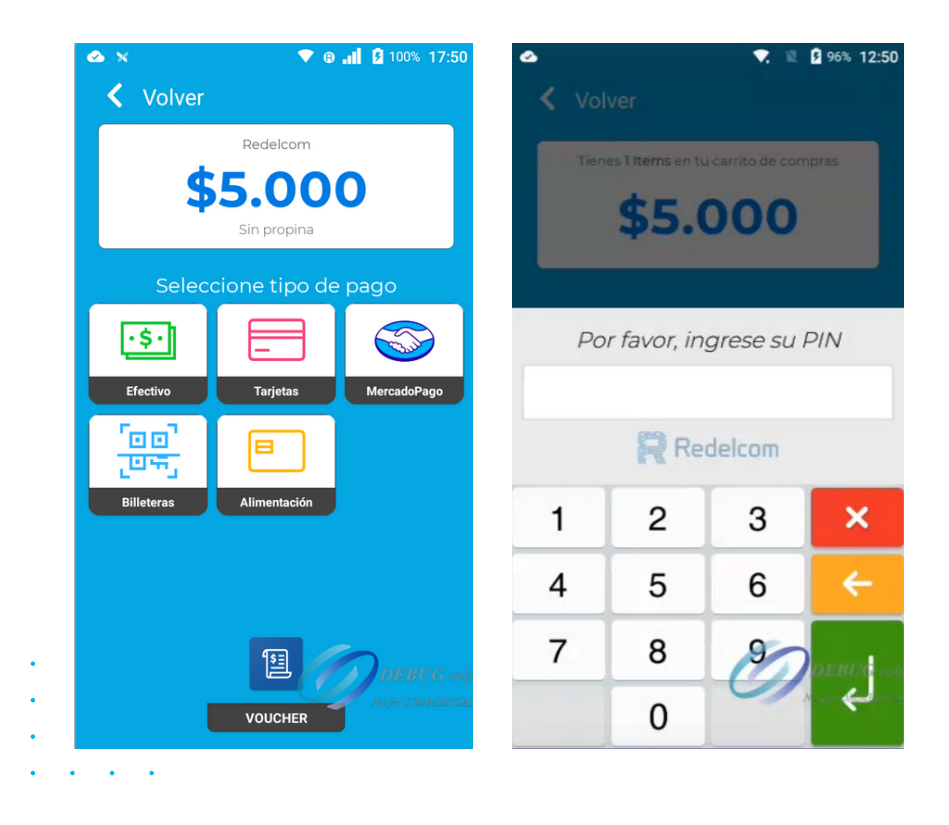

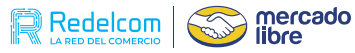

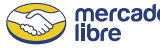

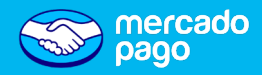

 $\blacktriangleright$  Finalmente se mostrará la siguiente pantalla y se debe seleccionar "finalizar transacción", dónde se emitirá el comprobante de venta.

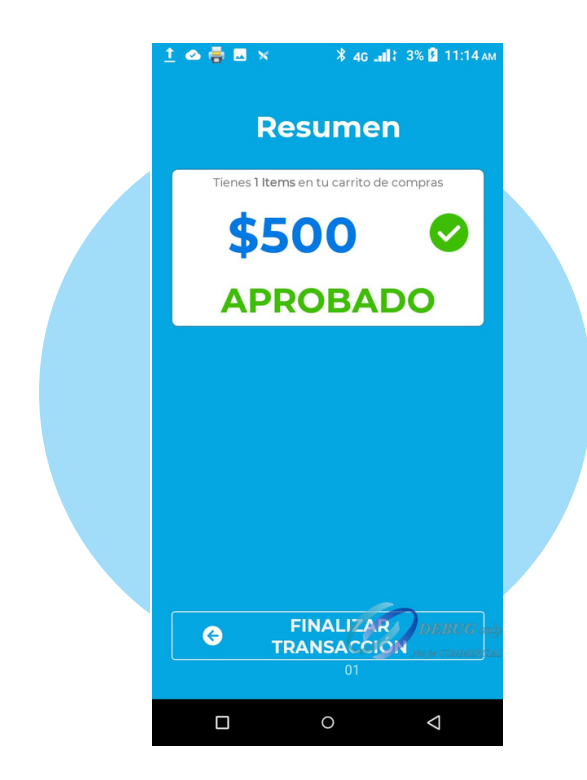

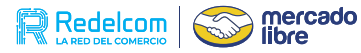

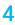

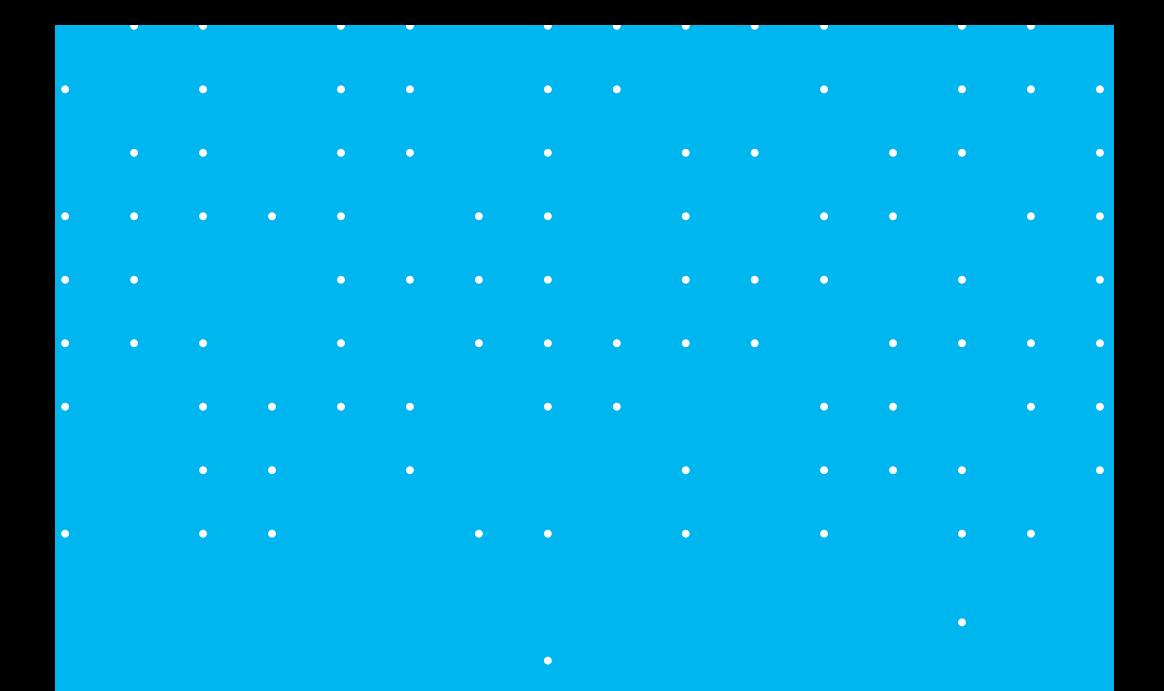

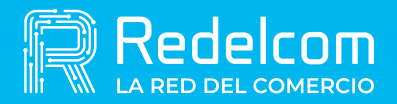

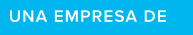

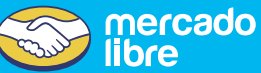